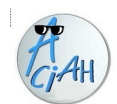

## **Navigation structurée**

**Aider une personne à découvrir un document**

En présence d'une personne non-voyante, qui souhaite prendre connaissance d'un texte, on peut proposer :

1 – lancer le lecteur d'écran,

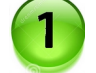

## **S'il s'agit d'un document**

2 – découvrir la structure globale du document :

- le sommaire ou la table des matières,
- les titres de niveau 1 (en frappant la touche 1 du pavé principal),
- les titres de niveau 2 (en frappant la touche 2 du pavé principal) etc jusqu'au niveau 6.
- on a ainsi une vue globale du plan du document.
- 3 si on s'arrête à un titre,
	- frapper la touche PLUS du pavé numérique désactivé, pour lancer la lecture du texte,
	- voir s'il est nécessaire de lire lettre à lettre ou mot à mot.
	- voir s'il est nécessaire de modifier la vitesse de lecture.

4 – de paragraphe en paragraphe - avec la touche P

- ou MAJ + P si l'on veut revenir en arrière.

5 – recherche des liens – avec la touche K -

- ou MAJ + K si l'on veut revenir en arrière.

- si on a lu le contenu du lien, on revient au texte originel avec : Alt + FlècheGauche.
- 6 recherche des listes avec la touche L - ou MAJ + L si l'on veut revenir en arrière Et virgule, si on veut sauter à la fin de la liste.

7 – recherche de boutons, par exemple pour les cookies

- avec la touche B -
- ou MAJ + B si l'on veut revenir en arrière.

8 – recherche de zones de saisie, par exemple pour écrire des identifiants :

– avec la touche E -

- ou MAJ + E si l'on veut revenir en arrière.

Attention, dans les zones de saisie on peut être en mode navigation.

Le raccourci : Insert + A fait la bascule entre mode focus et mode navigation.

## **S'il s'agit d'un site internet :**

- 1. Rechercher les boutons, avec la touche B, pour faire face aux cookies.
- 2. Rechercher les liens d'évitement : aller au contenu, aller au menu.
- 3. Parcourir le menu, pour comprendre la structure du site.
- 4. Rechercher le moteur de recherche, avec la touche E. Attention : mode focus ou mode navigation ?
- 5. Rechercher s'il y a un plan du site.
- 6. Rechercher s'il y a une page d'aide ou d'accessibilité.
- 7. Naviguer comme ci-dessus avec les titres, les liens, les listes, les zones de saisie.
- 8. Naviguer avec la touche de tabulation. TAB ou MAJ + TAB.